#### territorium 16

## **ELABORAÇÃO DE UM BANCO DE DADOS PARA EVENTOS SEVEROS\***

### **Geórgia Jorge Pellegrina**

Instituto de Pesquisas Meteorológicas – IPMet – UNESP – Brasil Pós-graduanda em Engenharia Civil e Ambiental pela UNESP-Bauru-SP-Brasil georgia@ipmet.unesp.br

> **Marcos Antonio Antunes de Oliveira** Instituto de Pesquisas Meteorológicas – IPMet – UNESP - Brasil bsimarcos@yahoo.com.br

> > **Anna Silvia Palcheco Peixoto** Departamento de Engenharia Civil – UNESP - Brasil anna@feb.unesp.br

#### **RESUMO**

O acesso à informação sobre a ocorrência de desastres naturais é de vital importância para um conhecimento detalhado da extensão e do impacto dos mesmos para a sociedade. Objetivando facilitar o acesso a essas informações iniciou-se em 2007, uma pesquisa com vistas a organizá-las e estruturá-las em forma de banco de dados. Essas informações compiladas continuamente desde 1995, certamente contribuirão para a determinação de possíveis áreas de risco.

**Palavras chave:**Banco de dados, eventos severos, ocorrências de desastres, áreas de risco.

## **RÉSUMÉ**

Préparation d'une base de données pour les événements sévères - l'approche aux informations sur les incidents de désastres naturels est de l'importance essentielle pour une connaissance détaillée de leur extension et impact pour la société. L'objectif de ce projet de recherche, lancé en 2007, est de fournir l'approche facile à ces informations en organisant les événements et les structurer dans une base de données. Comme ces informations sont compilés constamment dans la base de données depuis 1995, il contribuera bien sûr à la détermination de régions de risque possibles.

**Mots-clé :** base de données, événements sévères, occurence de désastres, régions de risque

#### **ABSTRACT**

Preparation of a database for severe events - the access to the information on incidents of natural disasters is of vital importance for a detailed knowledge of their extension and impact for the society. The objective of this research project, initiated in 2007, is to provide easy access to this information by organizing the events and structure them into a database. As this information is being compiled continuously into the database since 1995, it will certainly contribute to the determination of possible risk areas.

**Key words:**database, severe events, occurence of disasters, risk areas

### 31

<sup>\*</sup> Comunicação apresentada ao V Encontro Nacional e I Congresso Internacional de Riscos.

#### **Introdução**

Atualmente, o estudo de ocorrência de tempo severo ganha cada vez mais importância, pois tais eventos geram inúmeros impactos sócio-econômicos e ou ambientais, como perdas materiais e de vidas humanas. Dentre os eventos atmosféricos severos, as tempestades merecem destaque, e quanto a elas, segundo MARCELINO (2002), "A ocorrência de tempestades intensas pode desencadear diferentes tipos de fenômenos atmosféricos extremos potencialmente danosos. Um dos principais agentes para a sua formação certamente são as condições atmosféricas, principalmente em escala sinótica".

Os fenômenos atmosféricos de grande intensidade estão associados a dinâmicas climáticas próprias, geradas naturalmente. Maxximo (2003) afirma que os fenômenos têm relação com sua origem, agrupando-os nas formas meteóricas hídricas (chuva, neve e nevoeiro), mecânicas (tornados e microexplosões) e elétricas (descargas atmosféricas).

Efetuar o mapeamento das áreas atingidas por tempo severo e os seus impactos decorrentes é de fundamental importância. A espacialização das áreas atingidas e os tipos de impactos, ao longo de um determinado período, contribuirão para determinar as áreas de risco e servirão de suporte logístico para os órgãos que trabalham com a assistência aos vitimados, além de contribuir com a previsão meteorológica nos sistemas de alerta.

Contudo, de acordo com GERARDI e SILVA (1981), a forma como os fenômenos espaciais são cartograficamente representados pode ocasionar diferentes interpretações dependendo da técnica empregada.

Desta forma, este artigo propõe um procedimento metodológico para criar um banco de dados, com a capacidade de espacializar as ocorrências e danos dos eventos de tempo severo no estado de São Paulo – Brasil, com uma população estimada de 41,5 milhões de habitantes, com quase metade dessa população concentrada na região leste do estado. Para demonstração foram utilizados os dados dos meses de janeiro de 1995 a 2008, registrados pela Defesa Civil Estadual.

### **Objetivo**

O objetivo desse estudo foi elaborar um banco de dados com as informações disponíveis das ocorrências da Defesa Civil do estado de São Paulo, no qual constam dados específicos de cada sinistro, indicando horário, localidade, danos causados. Dessa forma, os casos mais graves podem ser entendidos com a análise dos radares meteorológicos do Instituto de Pesquisas Meteorológicas (IPMet).

Atualmente essas informações estão disponíveis na intranetdo IPMet e deverá ser disseminada com o acesso público, contribuindo para determinar áreas de risco, padrões temporais de ocorrências calamitosas e servir como suporte para órgãos que trabalham com a assistência aos vitimados, além de facilitar estudos de casos de tempestades severas no alcance dos radares do IPMet.

# **Revisão Bibliográfica**

Segundo Câmara e Monteiro (2004), "o universo do mundo real, matemático, de representação e de implementação, em que as estruturas de dados são escolhidas, são baseados em considerações como desempenho, quando acontece a codificação. O processamento dessas informações permite equacionar os problemas da área afetada".

É possível por meio deste banco de dados, indicar as principais características e espacializar as informações em um Sistema de Informação Geográfica (SIG), possibilitando um entendimento dos padrões espaciais e temporais associados aos riscos e desastres.

Dessa maneira, é viável inserir e integrar, em uma única base de dados, informações espaciais provenientes de dados cartográficos, censitários, cadastro urbano e rural, imagens de satélite, redes e modelos numéricos de terreno. Em acréscimo, são oferecidos mecanismos para combinar as várias informações, por meio de algoritmos de manipulação e análise, bem como para consultar, recuperar, visualizar e plotar o conteúdo da base de dados georreferenciados (RIBEIRO e CÂMARA, 2004).

Um modelo de dados é um conjunto de conceitos que podem ser usados para descrever a estrutura e as operações em um banco de dados. O modelo busca sistematizar o entendimento que é desenvolvido a respeito de objetos e fenômenos que serão representados em um sistema informatizado. Os objetos e fenômenos reais, no entanto, são complexos demais para permitir uma representação completa, considerando os recursos à disposição dos Sistemas Gerenciadores de Bancos de Dados (SGBD) atuais. Desta forma, é necessário construir uma abstração dos objetos e fenômenos do mundo real, de modo a obter uma forma de representação conveniente, embora simplificada, que seja adequada às finalidades das aplicações do banco de dados.

A abstraçãode conceitos e entidades existentes é uma parte importante da criação de sistemas de informação. Além disso, o sucesso de qualquer implementação em computador de um sistema de informação é dependente da qualidade da transposição de entidades do mundo real e suas

interações para um banco de dados informatizado. A abstração funciona como uma ferramenta que nos ajuda a compreender o sistema, dividindo-o em componentes separados. Cada um destes componentes pode ser visualizado em diferentes níveis de complexidade e detalhe, de acordo com a necessidade de compreensão e representação das diversas entidades de interesse do sistema de informação e suas interações, conforme colocam Davis e BORGES (2004).

Ao longo dos anos, desde o surgimento dos primeiros SGBDs, foram criados vários modelos de dados que apesar de muitas vezes terem a pretensão de se constituírem em ferramentas genéricas, refletem as condicionantes tecnológicas dos SGBDs à época de sua criação. Existem vários tipos de modelos, desde os que possuem descrições orientadas aos usuários chamados infological até aqueles cuja principal preocupação é a representação no computador, os datalogical. Os modelos podem ser classificados em: modelos de dados conceituais, modelos de dados lógicos e modelos de dados físicos.

Na perspectiva moderna de gestão do território, toda ação de planejamento, ordenação ou monitoramento do espaço deve considerar a análise dos diferentes componentes do ambiente, incluindo o meio físico-biótico, a ocupação humana, e seu inter-relacionamento. O conceito de desenvolvimento sustentado, consagrado na Conferência das Nações Unidas para o Meio Ambiente e o Desenvolvimento (CNUMAD - ECO-92), estabelece que as ações de ocupação do território devem ser precedidas de uma análise abrangente de seus impactos no ambiente, a curto, médio e longo prazo (MEDEIROS e CÂMARA, 2004).

É possível afirmar que no Brasil há uma relação muito estreita entre o avanço da degradação ambiental, a intensidade do impacto dos desastres e o aumento da vulnerabilidade humana. A degradação aumenta a possibilidade de ocorrência de perigos naturais e, freqüentemente, ocorre a possibilidade do perigo se transformar em uma situação previsível, geradora de desastres, causando danos às pessoas.

Para garantir a função ambiental e evitar que áreas potenciais se transformem em áreas de risco, a legislação ambiental prevê a existência de áreas de preservação permanente ao longo de rios, lagos, lagoas, encostas e topos de morro. Essas áreas são suscetíveis a processos como inundações, escorregamentos, deslizamentos e outras ocorrências.

Observa-se então que, diante da dificuldade do acesso à moradia, o crescimento desordenado, o mau uso do solo, o desmatamento entre outros, houve a ocupação irregular de várias áreas, resultando nesse processo crescente de áreas de riscos e vitimados.

## **Metodologia**

A elaboração do banco de dados de eventos severos ocorridos nos municípios paulistas foi realizada a partir de informações dos boletins de ocorrência da Defesa Civil do Estado de São Paulo, e delas extraídas as informações mais importantes, contendo os danos ocorridos, os fenômenos atmosféricos que os propiciaram, localização, data e hora dos sinistros.

Dessa maneira, os fenômenos atmosféricos foram codificados em oito tipos: granizo; ventos fortes/ vendaval; chuvas fortes; raio; tornado; ciclone; frente fria/chuvas contínuas e chuvas moderadas. Ao mesmo tempo, os danos e ocorrências foram codificados em 36 tipos diferentes, apresentados no QuandI.

| Desabrigados                          | Queda de muro                                 | Acidente com<br>aeronave/aeroporto fechado |
|---------------------------------------|-----------------------------------------------|--------------------------------------------|
| Desalojados                           | Desabamentos/Rachaduras/Danos<br>em imóveis   | Escorregamento de encostas                 |
| Feridos                               | Congestionamento/Interdição de<br>via pública | Acidente com carro                         |
| Vítimas fatais                        | Danos em veículos                             | Pessoa arrastada pela<br>enxurrada         |
| Queda de barreira                     | Destelhamentos                                | Danificação em pavimentação                |
| Queda de árvores                      | Corte no fornecimento de energia<br>e água    | Rompimento de barragem                     |
| Transbordamento de rios e<br>córregos | Destruição de plantação e estrada<br>rural    | Rompimento da rede de água e<br>esgoto     |
| Danos em pontes                       | Erosão/Buraco                                 | Acidente com trem                          |
| Inundação em via pública              | Queda de poste                                | Afogamento dentro da<br>residência         |
| Enchentes                             | Desbarrancamento da margem do<br>rio          | Danos causados por raio                    |
| Alagamentos                           | Inundações litorâneas                         | Queda de torres                            |
| Deslizamento de terra                 | Animais mortos por raio                       | Oueda de outdoor                           |

QUADRO I - Danos e ocorrências codificados

Contudo, de acordo com a Teoria de Classificações, os dados devem ser sistematizados de forma a elaborar classes hierarquicamente organizadas de acordo com os atributos escolhidos e, por isso, foi decidido pela adoção da ocorrência de danos (materiais e ou humanos) na ordenação das informações. Assim sendo, para a demonstração do procedimento metodológico, essas informações foram digitadas numa planilha do Microsoft-Excele informatizadas e disponibilizadas num período de 1995 até dos dias atuais para todos os municípios paulistas afetados pelos fenômenos meteorológicos.

Através da passagem dos dados para a planilha eletrônica, pode-se traçar os requisitos para a construção do sistema no qual estes dados ficariam guardados e disponíveis.

O sistema de gerenciamento de banco de dados (SGBD) escolhido foi o MySQL. Por meio do programa DBDesigner foram modeladas e implementadas, no MySQL, as tabelas que constituiriam a base de dados. Para fazer a carga dos dados foi necessário converter as planilhas eletrônicas em arquivo texto, criando-se um *script PHP* que lia os arquivos e carregava cada linha de dados no banco.

Optou-se em disponibilizar este conteúdo por uma plataforma web. Utilizando-se da linguagem de servidor PHP, todo o sistema de visualização dos dados foi construído, sendo que seu layout, até o momento, segue o padrão da Unesp.

A fim de prover uma base de dados relativa a eventos severos, foi construído um sistema que utiliza páginas de Internet para disponibilizar informações da Defesa Civil. Opções como data, fenômeno, danos causados, cidade e estado são dadas ao usuário através de um formulário para que uma pesquisa possa ser feita. Executada a busca, todos os dados registrados no banco são retornados de acordo com os parâmetros de pesquisa. Os dados podem ser vistos na própria página de Internet como também há a opção de baixar em um arquivo texto todas as informações exibidas.

Apresenta-se a página de acesso ao banco de dados da Defesa Civil (fig. 1), com as opções de busca de uma determinada data a pesquisar, também a opção de um de dado fenômeno ou todos (fig. 2), incluindo de forma geral granizo, vendaval, chuvas fortes, raio, tornado, ciclone, chuvas contínuas ou chuvas moderadas.

É possível escolher o tipo de dano a ser estudado ou todas as ocorrências daquele dia, naquele local, que podem ser selecionados para um período desejado, no caso de 01 de janeiro de 2000 até 27 de março de 2009. Além disso, estudar um município específico dentro do limite do estado de São Paulo.

A opção escolhida para a demonstração foi a palavra **Todos**, cuja opção vai buscar no banco todos os fenômenos ocorridos neste período.

Podemos visualizar todos os danos e ocorrências contidas no banco de dados (fig. 3), caso queira um dado específico, é só clicar em cima da opção desejada, e se desejar verificar todos os eventos do período, basta clicar na opção **Todos**.

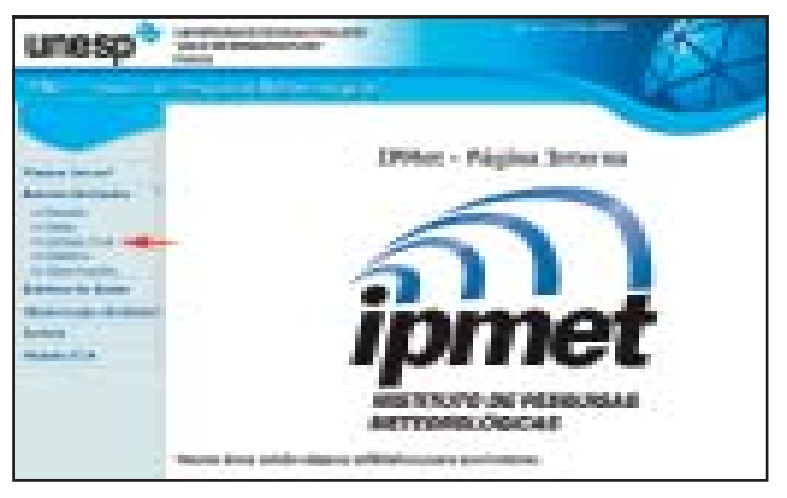

Fig. 1 – Página principal de acesso ao Banco de Dados da Defesa Civil.

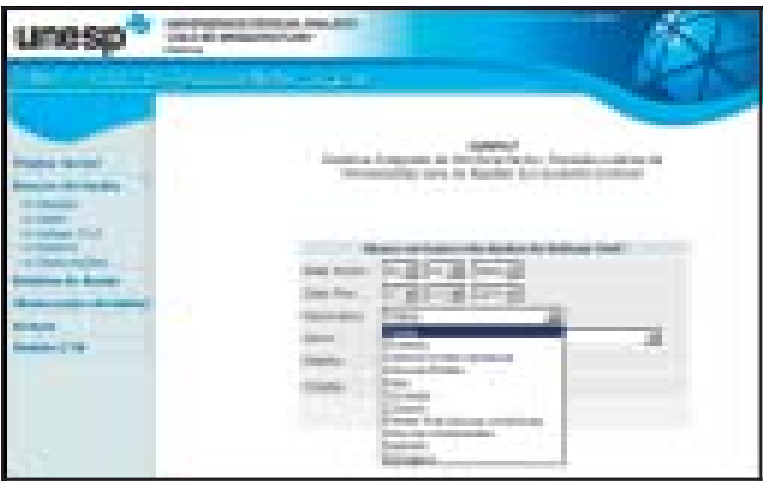

Fig. 2 – Página de acesso aos fenômenos.

O resultado da pesquisa feita no banco de dados (fig. 4), contém todas as informações da localidade desejada, constando horário da ocorrência, o fenômeno causador e todas os danos decorrentes, inclusive com número de vítimas fatais, feridos, desabrigados e desalojados.

| m                    | <b>Brookly Brooklyn</b>                                                                             |  |
|----------------------|----------------------------------------------------------------------------------------------------|--|
| <b>Call At Times</b> | o u<br><b>STATISTICS</b><br>ı<br>الأزاد<br>œ.<br><b>JULI</b>                                        |  |
|                      | ľ<br>m                                                                                              |  |
|                      | <b>Continue</b>                                                                                     |  |
|                      |                                                                                                    |  |
|                      | an a                                                                                                |  |
|                      | <b>The State State</b><br>m,<br><b>STEED</b>                                                        |  |
|                      | <b>THE RECEIVE</b><br>TO L                                                                          |  |
|                      | comment of America's<br><b>County</b><br>11<br><b>CONTRACTOR</b>                                    |  |
|                      | <b>FILM RD</b><br>200 <u>1. ap</u> ril<br>Britisheer                                                |  |
|                      | <b>CONTRACTOR</b>                                                                                   |  |
|                      |                                                                                                    |  |
| ю                    | (Subject)                                                                                           |  |
|                      | Simila de<br><b>BARLOONS</b><br><b>Carl Corporation</b><br><b>Service</b><br><b>Continued Ave 1</b> |  |
| n.                   |                                                                                                    |  |
| H.                   | w<br>. .<br>m                                                                                       |  |
|                      | m er<br><b>COMPANY</b><br>ture en                                                                   |  |
|                      | <b>Rock Tro</b>                                                                                     |  |
| п                    |                                                                                                    |  |
| n                    | <b>College</b><br><b>TERRITORY</b>                                                                  |  |
| ī<br>Ŧ               | <b>ALL PRO</b>                                                                                      |  |
| ш                    | e e<br>S)                                                                                           |  |
| Ш                    | 11 (UCC)<br>i m<br><b>BORD</b><br><b>CONTRACT</b><br><br>111111                                     |  |
|                      | <b>EXISTE</b><br><b>Texas</b>                                                                       |  |
|                      | 脱氧素<br><b>TELE</b>                                                                                  |  |
|                      | Terrant cards<br>т<br>012031-001                                                                    |  |
|                      |                                                                                                    |  |

Fig. 3 – Janela de acesso aos danos/ocorrências.

# **Tela de busca do sistema com uma consulta realizada**

Para adicionar os dados no banco há duas alternativas: a primeira, através de uma rotina que usa arquivos texto extraídos de planilhas Excel. Essa alternativa só é aplicada caso os dados tenham sido passados já no formato de planilhas. Para a leitura dos dados e, posteriormente, a gravação no banco de dados, um script phpfoi escrito para ser executado, de maneira análoga a um programa, no terminal de sistemas operacionais Linux. O script não realiza diretamente a leitura das planilhas, sendo necessário transformá-las no formato CSV. A conversão é simples e pode ser efetuada nos mais comuns editores de planilhas, como o Microsoft Excel, que pode ser instalado em um computador cujo sistema operacional seja o Microsoft Windows, como também pode ser convertido através do programa BrOffice Calcpara sistemas Linux. Os programas citados incluem a opção de salvar como CSV, que é um arquivo texto no qual cada coluna de dados é separada por um caracter que, normalmente, é o ponto-e-vírgula. No script, deve-se configurar a variável que indica o caminho de onde os arquivos de entrada estão guardados. Ao executar o script, ele irá procurar, no diretório indicado, todos os arquivos CSV; em seguida, fará abertura e leitura de cada um cadastrando seus dados no banco. Caso haja algum problema com os dados, a execução é abortada e o erro é retornado para que se verifique o problema.

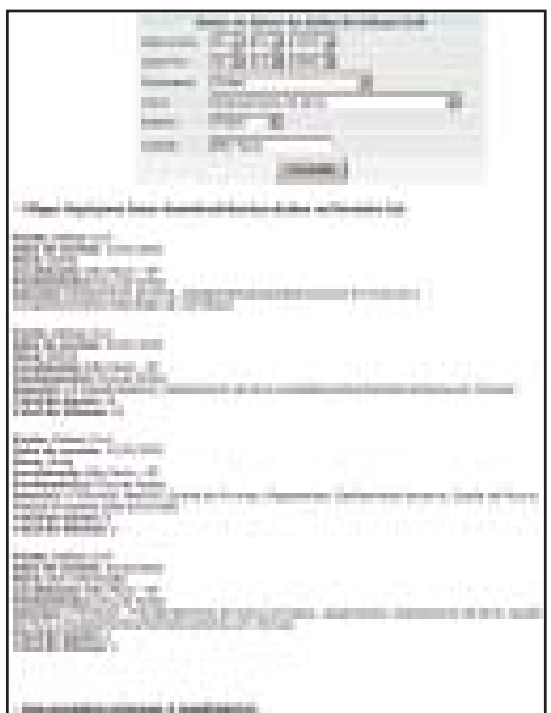

Fig. 4 – Janela de acesso das ocorrências.

A segunda forma possibilita a inserção de dados através de uma interface simples de página de Internet que também fornece a opção de excluir ou alterar uma entrada. Essas páginas somente são utilizadas para gerenciar as informações do banco de dados. Nelas há um formulário (fig. 5) que o usuário pode preencher com informações das ocorrências de eventos e cadastrá-las no banco de dados. Além de poder buscar cada caso cadastrado da mesma forma citada anteriormente, o usuário tem a opção de editar uma entrada ou excluí-la, sendo essas opções, alterar e excluir, disponíveis como linkslogo abaixo de cada ocorrência. Todas as páginas do sistema foram testadas e funcionam nos navegadores Mozilla, Firefoxe Internet Explorer, versões superiores a, respectivamente, 2.0 e 7.0.

Para que o sistema fosse construído, foram necessários programas como: servidor http, interpretador de linguagem de servidor, sistema operacional e banco de dados. Todo o sistema foi construído utilizando softwares livres de código aberto. São eles: Apache 2.2.3 (servidor http); PHP 5.2

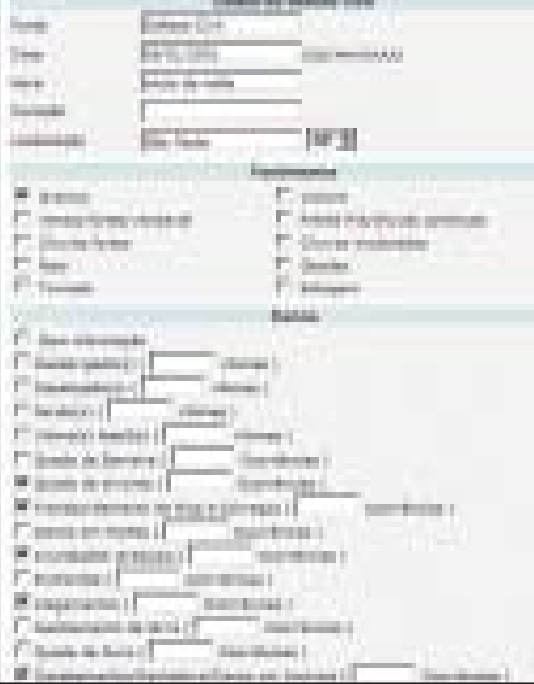

Fig. 5 - Parte da tela de alteração/inserção dos dados

(interpretador php); Debian 4 (sistema operacional do servidor); Mysql 5.0 (banco de dados).

Além de o sistema ter sido planejado para usar programas gratuitos, sua interface está disponível como página de Internet que é algo comum e amigável ao usuário de hoje.

### **Conclusão**

As relações espaciais das cidades com as áreas naturais são cada vez maiores e vêm criando um ambiente de discussão sobre formas e estratégias para conter o processo histórico de desastres e danos.

Uma importante lição da leitura desse processo é que toda e qualquer situação desastrosa, é sempre precedida por uma mudança. O ambiente é dinâmico. Isto significa que uma situação de equilíbrio sempre pode, de forma abrupta ou gradual, ser transformada em uma situação de não equilíbrio, contribuindo ou induzindo para um resultado de evento desastroso para o homem.

Esse banco de dados possibilita estudos dos principais danos causados à população direta ou indiretamente. E através de estudos de casos e suas reincidências, é possível diagnosticar e estudar uma área de risco e verificar ações de prevenção e alerta.

A atualização contínua de novos eventos severos no banco de dados é uma rotina que já está estabelecida e as informações armazenadas possibilitarão que estudos sejam realizados com vistas à compreensão dos tipos de eventos, períodos e áreas preferenciais dessas ocorrências severas no estado de São Paulo. Essas informações

compiladas continuamente ao longo de um determinado período certamente contribuirão para a determinação de possíveis áreas de risco, elaboração de mapas e sazonalidade das ocorrências, servindo de suporte logístico para os órgãos tomadores de decisão e que trabalham com a assistência aos vitimados pelos desastres naturais, também possibilitando medidas preventivas para diminuirosriscos.

À medida que o homem vai ocupando espaços, os padrões vão se alterando, cada nova mudança impulsiona novas linhas de evolução, novos caminhos, novos condicionantes e novos problemas. Portanto, é muito importante conhecer os fatores indutores das transformações, a vulnerabilidade do sistema e os desastres ambientais, pois estes nunca dependem de um único fator ou variável, mas de um conjunto deles, que vão determinar as condições do meio e suas áreas de risco.

#### **Referências bibliográficas**

- CÂMRA, G. e MINTEIRO, A. M. U. (2004) "Conceitos básicos em ciência da geoinformação". In: G. CÂMARA et al. (Ed.) Introdução à ciência da geoinformação, São José dos Campos: INPE. Disponível em: www.dpi.inpe.br/gilberto/ livros.html acesso em : março de 2008.
- DAVIS, C e Boras, K. (2004) Modelos de Dados em Sistemas de Informação Geográfica.
- MRCELINO, I. P. V. O.; HERWAN, M. L. P.; FERREIRA, N. J. (Submetido em 2005) - "The occurrence of tornadoes in Catarina State, Brazil". Australian Meteorological Magazine.
- MARCELINO, I. P. V. (2003) Análise episódica de tornados em Santa Catarina: Caracterização sinótica e mineração de dados. Dissertação (Mestrado em Sensoriamento Remoto). Instituto Nacional de Pesquisas Espaciais, São José dos Campos – SP.
- MEEROS, J. S. e CÂMRA, G. (2004) GIS para Estudos Ambientais.
- MOREIRA, F.; BARBOSA, C.; CÂMARA, G. e ALMEIDA, R. (2004) - Inferência Geográfica e Suporte à Decisão.
- NOCENTINI, I. R.; TAVARES, A. C.; AZEVEDO, T. S.; FERREIRA, N. J.; MITT, R. G.; PELERINA, G.; CONEIÇÃO, R. P.; SANDS, J. R. C.; PARD, N. M. S. (2008) - Anais, XV Congresso Brasileiro de Meteorologia, (CD ROM), São Paulo, SBMET, 5 p.
- RIBEIRO, G e CÂMARA, G. (2004) Arquitetura de Sistemas de Informação Geográfica.